# **FAQ Nx70 - Firmware update**

# **Introduction**

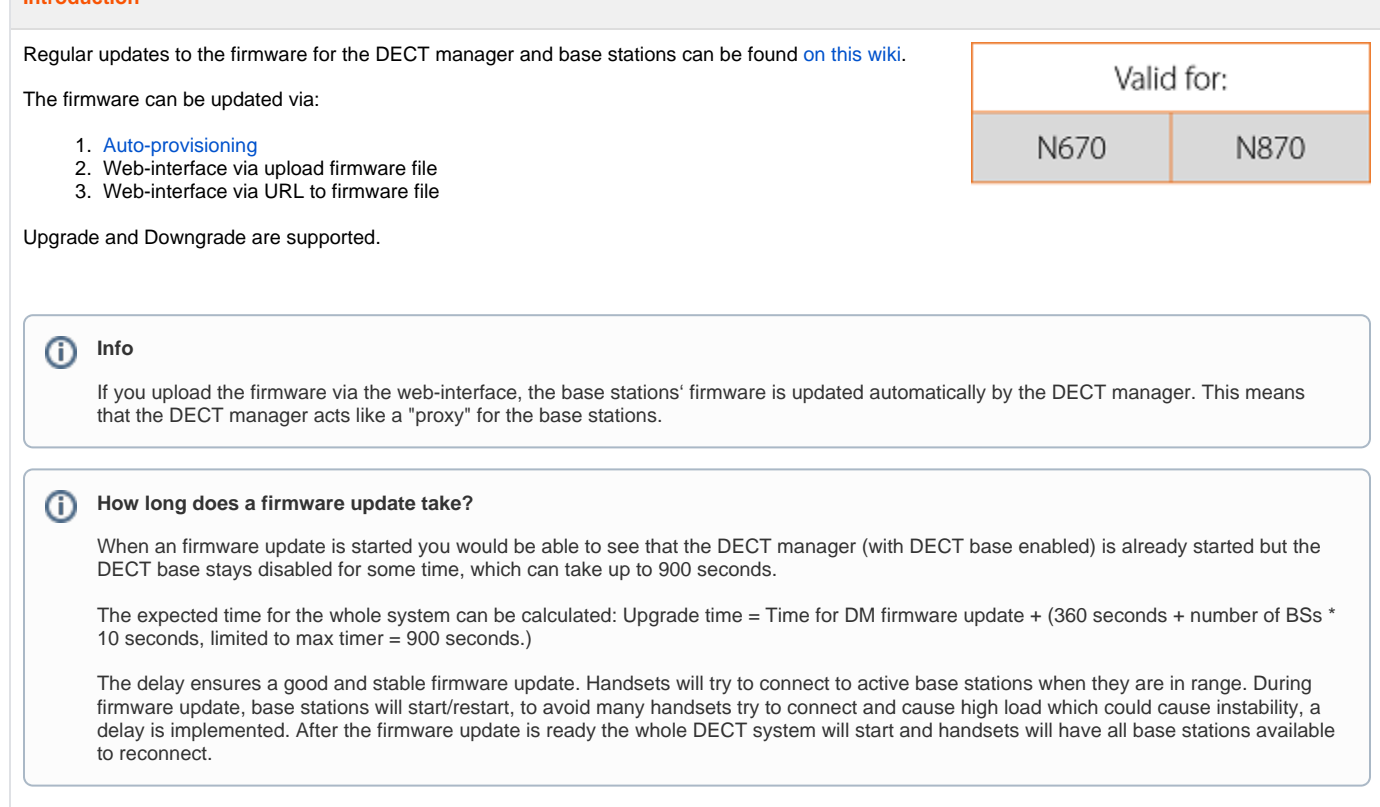

## **Web-interface**

### **Upload the software via the web-interface:**

The firmware is stored on the DECT manager and distributed to the base stations.

In the web-interface go to: **SETTINGS - System - Firmware**

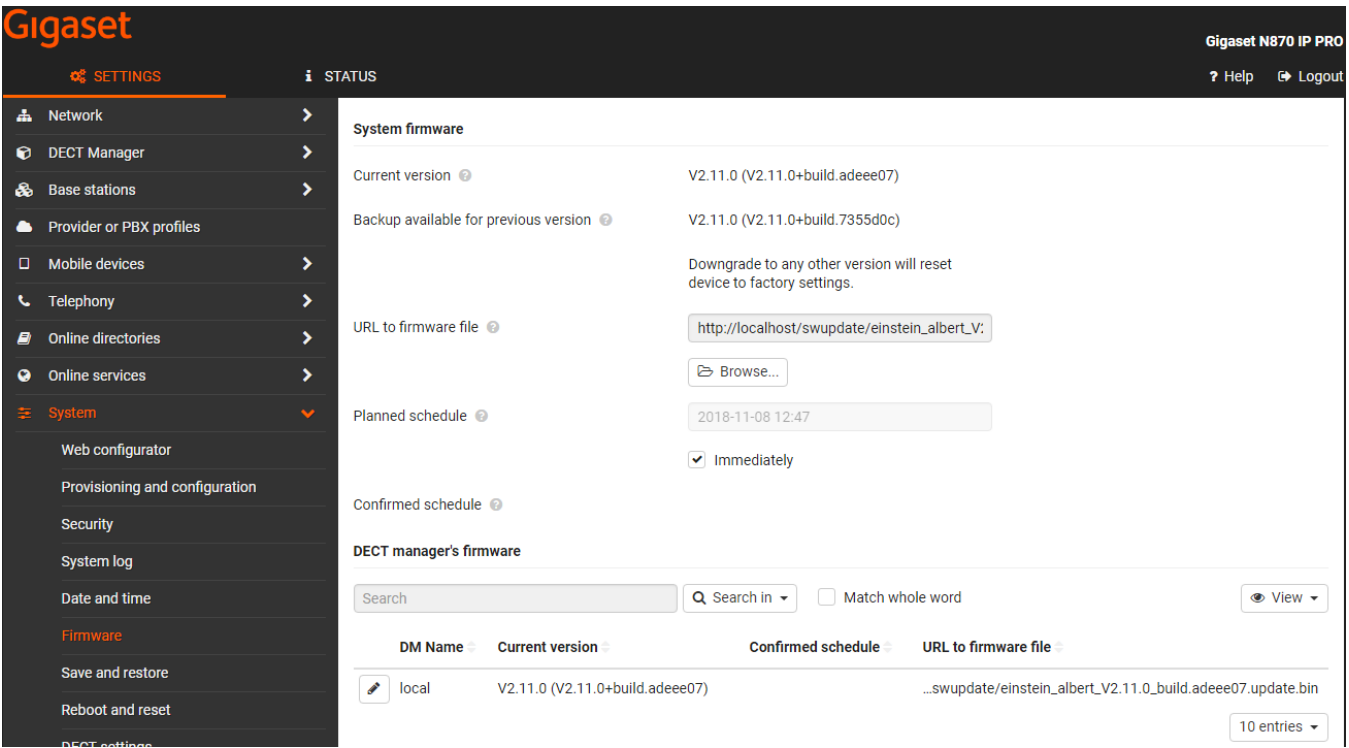

- Click **Browse...** and select the firmware file from your computer's file system.
- Click **Upload** to upload the firmware file.
- When ready, the pop-up "Press SET to start update schedule" will appear.
- The URL to the firmware file will change to the local storage: http://localhost/swupdate/<firmwarefile>
- Select **Immediately** if you want to start the update now.
- Scroll down and press **SET**
- The firmware update will start after a few minutes.

You can downgrade to the previous version and keep your settings. If you downgrade to any other version, your device will be factory default

#### **Firmware update from an HTTP server**

If you do not have the file on your PC, you can also enter the **URL of the firmware file** that is stored on an external HTTP server. When the firmware update is started, all the devices will download the firmware from this external server.

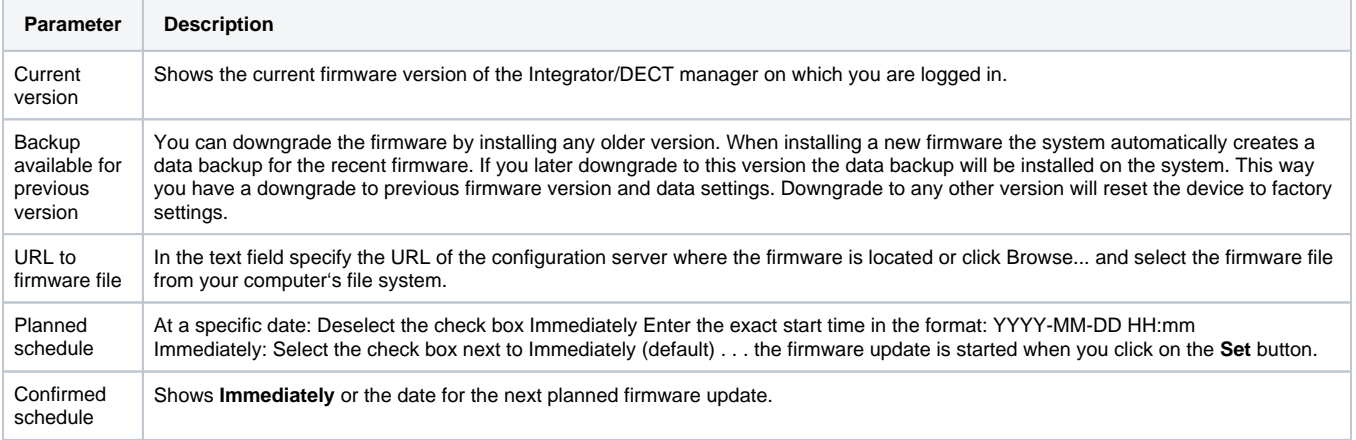